# Variant Effect Predictor Web interface

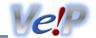

Use the VEP online to analyse your variants through a simple point-and-click interface.

The web interface allows you to access the key features of the VEP without using the command line. Interactively filter your results to find the data you want. Download your results in multiple data formats, easily share your results with others, and integrate your variation data with the powerful Ensembl web browser.

If you use the VEP in your work, please cite McLaren et. al. (doi:10.1186/s13059-016-0974-4 &)

See our latest tutorial Annotating and prioritizing genomic variants using the Ensembl Variant Effect Predictor — A tutorial & for more information on using the Ensembl VEP web interface.

Any questions? Send an email to the Ensembl developer's mailing list, dev@ensembl.org or contact the Ensembl Helpdesk at helpdesk@ensembl.org.

Input

Output

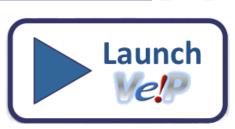

**Download documentation in PDF format** 

# Documentation contents

- ✓ Input form
- Data input
- Identifiers
- Variants and frequency data
- Additional annotations
- Predictions
- Filtering options
- Advanced options
- Jobs

# **Results**

- Results summary
- Results preview table
- Navigating results
- Filtering results
- Downloading results

# Data formats OFAQ

- General questions
- Web VEP questions
- VEP script questions

# Variant Effect Predictor Input form

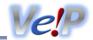

When you reach the VEP web interface, you will be presented with a form to enter your data and alter various options.

Note that the listed options change depending on the selected species.

### **Data input**

- 1. First select the correct species for your data. Ensembl hosts many vertebrate genomes; genomes for plants, protists and fungi can be found at Ensembl Genomes &.
- 2. You can optionally choose a name for the data you upload this can make it easier for you to identify jobs and files that you have uploaded to the VEP at a later point.
- 3. You have three options for uploading your data:
  - File upload click the "Choose file" button and locate the file on your system
  - Paste file simply copy and paste the contents of your file into the large text box
  - File URL point the VEP to a file hosted on a publically accessible address. This can be either a http:// or ftp:// address.

Once you have uploaded some data, you can select it as the input for future jobs by choosing the data from the drop down menu.

The format of your data is automatically detected; see the examples or the input format documentation.

- 4. For pasted data you can get an instant preview of the results of your first variant by clicking the button that appears when you paste your data. This quickly shows you the consequence type, the IDs of any overlapping variants, genes, transcripts and regulatory features, as well as SIFT and PolyPhen predictions. To see the full results set submit your job as normal.
- 5. For some species you can select which transcript database to use. The default is to use Ensembl transcripts, which offer the most rich annotation through VEP.

GENCODE Basic is a subset of the GENCODE gene set, and is intended to provide a simplified, high-quality subset of the GENCODE transcript annotations that will be useful to the majority of users. GENCODE Basic includes all genes in the GENCODE gene set, with a representative subset of the transcripts (splice variants).

You can also select to use RefSeq transcripts from the otherfeatures database; note though that these transcripts are simply aligned to the reference genome and the database is missing much of the annotation found when using the main Ensembl database (e.g. protein domains, CCDS identifiers).

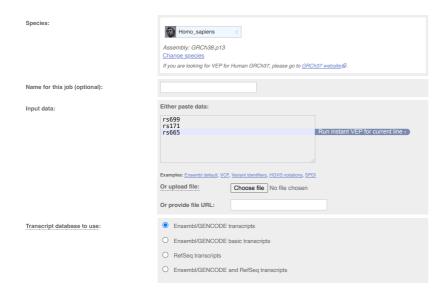

### **Identifiers**

VEP can provide additional identifiers for genes, transcripts, proteins and variants.

Gene symbol

Add the gene symbol for the gene to the output. This will typically be, for example, the HGNC & identifier for genes in human. Equivalent to -symbol in the VEP script.

#### Transcript version

Add the transcript version to the transcript identifier. Equivalent to --transcript version.

#### CCDS

Add the Consensus CDS transcript identifier where available. Equivalent to --ccds.

#### Protein

Add the Ensembl protein identifer (ENSP). Equivalent to --protein.

#### UniProt

Add identifiers for translated protein products from three UniProt&related databases (SWISSPROT, TREMBL and UniParc). Equivalent to --uniprot.

#### HGVS

Generate HGVS of identifiers for your input variants relative to the transcript coding sequence (HGVSc) and the protein sequence (HGVSp). Equivalent to -- hgvs.

| lentifiers   Additional identifiers for genes, transcripts and variants |             |  |  |  |  |
|-------------------------------------------------------------------------|-------------|--|--|--|--|
| Identifiers                                                             | Identifiers |  |  |  |  |
| Gene symbol:                                                            |             |  |  |  |  |
| Transcript version:                                                     |             |  |  |  |  |
| CCDS:                                                                   |             |  |  |  |  |
| Protein:                                                                |             |  |  |  |  |
| UniProt:                                                                |             |  |  |  |  |
| HGVS:                                                                   |             |  |  |  |  |
|                                                                         |             |  |  |  |  |

# Variants and frequency data

VEP can also search the Ensembl database for known variants that are co-located with variants from your input data.

• Find co-located known variants - report known variants from the Ensembl Variation database that overlap with your input. A list of variant sources imported can be viewed <a href="here">here</a>. Note that this feature is only available for species with an Ensembl Variation database. Equivalent to <a href="here">--check</a> existing.

VEP will by default compares the alleles of your input variant to that of the existing variant; VEP will only report the existing variant ID if none of the alleles in your input variant are novel.

For example, if your input variant has alleles A/G, and the existing variant has alleles A/T, then the existing variant will not be reported. If instead your input variant has alleles A/T, then the existing variant will be reported.

To disable this allele matching, select the option "Yes but don't compare alleles" for the option "Find co-located known variants".

For known variants VEP can also provide PubMed IDs of publications citing the variant (equivalent to --pubmed).

### Variant synonyms

Report known synonyms for co-located variants.

# Frequency data for co-located variants

VEP can also report allele frequency (AF) data for existing variants from several major genotyping projects, the 1000 Genomes Project A, and gnomAD A; this only applies when you have selected human as your species.

- 1000 Genomes global the combined phase 3 population (i.e. all individuals from all populations). Equivalent to -af
- 1000 Genomes continental the four continent-level populations AFR (African), AMR (American), ASN (Asian) and EUR (European). Equivalent to -af 1kg
- gnomAD exomes combined, AFR, AMR, ASJ, EAS, FIN, NFE, OTH, SAS populations. Equivalent to --af\_gnomade
- gnomAD genomes combined, AFR, AMR, AMI, ASJ, EAS, FIN, MID, NFE, OTH, SAS populations. Equivalent to --af\_gnomadg

#### PubMed IDs for citations of co-located variants

Report the PubMed IDs of any publications that cite the co-located variant(s).

#### Include flagged variants

Variants flagged as failed by the Ensembl Variation quality control.

| Va | Variants and frequency data ☐ Co-located variants and frequency data |      |  |  |  |
|----|----------------------------------------------------------------------|------|--|--|--|
|    | Variants and frequency o                                             | lata |  |  |  |

| Find co-located known variants:                  | Yes                                          |
|--------------------------------------------------|----------------------------------------------|
| Variant synonyms:                                |                                              |
| Frequency data for co-located variants:          | ✓ 1000 Genomes global minor allele frequency |
|                                                  | 1000 Genomes continental allele frequencies  |
|                                                  | gnomAD (exomes) allele frequencies           |
|                                                  | gnomAD (genomes) allele frequencies          |
|                                                  |                                              |
| PubMed IDs for citations of co-located variants: |                                              |
| Include flagged variants:                        |                                              |
|                                                  |                                              |

#### **Additional annotations**

#### Transcript biotype

Add the transcript biotype to the output. Equivalent to --biotype in the VEP script.

#### Exon and intron numbers

Report the exon or intron number that a variant falls in as NUMBER / TOTAL, i.e. exon 2/5 means the variant falls in the 2nd of 5 exons in the transcript. Equivalent to --numbers.

#### Transcript support level

Report the <u>transcript support level</u> of the overlapped transcript. Equivalent to <u>--tsl</u>.

#### APPRIS

Report the APPRIS score of the overlapped transcript. Equivalent to --appris.

### Identify canonical transcripts

Add a flag to the output indicating if the reported transcript is the canonical transcript for the gene. Equivalent to --canonical.

### Upstream/Downstream distance (bp)

Change the distance to assign the upstream and downstream consequences. Equivalent to --distance.

#### miRNA structure

Determines where in the secondary structure of a miRNA a variant falls. Equivalent to <u>--mirna</u>.

### NMD

Predicts if a stop\_gained variant allows the transcript to escape nonsense-mediated mRNA decay based on certain rules. This functionality is provided by the <a href="MMD.cd">MMD.cd</a> plugin.

### UTRAnnotator

Annotates the effect of 5' UTR variant especially for variant creating/disrupting upstream ORFs. This functionality is provided by the UTRAnnotator Plugin.

#### Protein matches

Shows the variant location on PDBe and AlphaFold protein structures in interactive 3d displays, where available. Report <u>protein domains</u> from <u>PDBe</u>\$\vec{\text{PBm}}\$, <u>Prosite</u>\$\vec{\text{Pfam}}\$ and <u>InterPro</u>\$\vec{\text{InterPro}}\$ that overlap input variants. Equivalent to <u>--domains</u>.

#### mutfunc

mutfunc ☑ predicts destabilization effect of protein structure, interaction, regulatory region, etc. caused by a variant. This functionality is provided by the mutfunc ☑ plugin.

#### IntAct

Reports relevant data for variants that falls within molecular interaction site as reprted by IntAct database. This functionality is provided by the IntAct do plugin.

### MaveDB

MaveDB & holds experimentally determined measures of variant effect. This functionality is provided by the MaveDB & plugin.

### Open Targets Genetics

Returns locus-to-gene (L2G) scores to predict causal genes at GWAS loci from Open Targets Genetics & This functionality is provided by the OpenTargets Popularin.

#### Get regulatory region consequences

In addition to predicting consequences with overlapping transcripts, VEP can find overlaps with known regulatory regions as determined in the Ensemble Regulatory build

Using this option, VEP will also report if a variant falls in a transcription factor binding motif, and give a score that reflects whether the altered motif sequence is more or less similar to the consensus.

Get regulatory consequences is equivalent to --regulatory.

#### Phenotypes

Report the phenotypic data overlapping the genomic features. This functionality is provided by the <a href="Phenotypes: Phenotypes: Phenot

Note: This web functionality is not reporting cancer phenotypic data this release. However the cancer phenotypic data is available in the command line version.

#### Gene Ontology

Add terms to describe any overlapping gene's function, the cellular component in which the function is performed and the biological processes to which this contributes.

#### Geno2MP

Geno2MP & is a web-accessible database of rare variant genotypes linked to individual-level phenotypic profiles defined by human phenotype ontology (HPO) terms. This functionality is provided by the Geno2MP & plugin.

### DisGeNET

Report Variant-Disease-PMID associations from the DisGeNET & database. This functionality is provided by the DisGeNET Plugin. **Note:** A license & is needed for commercial use.

#### Mastermind

Uses the Mastermind Genomic Search Engine of to report variants that have clinical evidence cited in the medical literature. This functionality is provided by the Mastermind of plugin.

Note: This web functionality is only reporting the URL to the Mastermind Genomic Search Engine webpage.

| Additional annotations   Additional transcript, protein and regulatory annotations |                       |  |  |  |  |  |
|------------------------------------------------------------------------------------|-----------------------|--|--|--|--|--|
| Transcript annotation                                                              | Transcript annotation |  |  |  |  |  |
| Transcript biotype:                                                                |                       |  |  |  |  |  |
| Exon and intron numbers:                                                           |                       |  |  |  |  |  |
| Transcript support level:                                                          |                       |  |  |  |  |  |
| APPRIS:                                                                            |                       |  |  |  |  |  |
| MANE:                                                                              |                       |  |  |  |  |  |
| Identify canonical transcripts:                                                    |                       |  |  |  |  |  |
| Upstream/Downstream distance (bp):                                                 | 5000                  |  |  |  |  |  |
| miRNA structure:                                                                   |                       |  |  |  |  |  |
| NMD:                                                                               |                       |  |  |  |  |  |
| UTRAnnotator:                                                                      |                       |  |  |  |  |  |
| Protein annotation                                                                 |                       |  |  |  |  |  |
| Protein matches:                                                                   |                       |  |  |  |  |  |
| mutfunc:                                                                           | Disabled              |  |  |  |  |  |
|                                                                                    | O Enabled             |  |  |  |  |  |
| Functional effect                                                                  |                       |  |  |  |  |  |
| IntAct:                                                                            | Disabled              |  |  |  |  |  |
|                                                                                    | O Enabled             |  |  |  |  |  |
| MaveDB:                                                                            |                       |  |  |  |  |  |
| Variant data                                                                       |                       |  |  |  |  |  |

| Open Targets Genetics:              |     |
|-------------------------------------|-----|
| Regulatory data                     |     |
| Get regulatory region consequences: | Yes |
| Phenotype data and citations        |     |
| Phenotypes:                         |     |
| Gene Ontology:                      |     |
| DisGeNET:                           |     |
| Mastermind:                         |     |
|                                     |     |

#### **Predictions**

#### SIFT predictions

SIFT Predicts whether an amino acid substitution affects protein function based on sequence homology and the physical properties of amino acids. Only available in popular species. For both SIFT and PolyPhen VEP can report either a score between 0 and 1, a prediction in words, or both. Equivalent to --sift.

#### PolyPhen predictions

PolyPhen is a tool which predicts possible impact of an amino acid substitution on the structure and function of a human protein using straightforward physical and comparative considerations. Equivalent to -polyphen.

#### dbNSFP

Retrieves data for missense variants from dbNSFP ₺. Equivalent to the VEP plugin dbNSFP ₺.

#### CADD

Combined Annotation Dependent Depletion (CADD) & is a tool for scoring the deleteriousness of single nucleotide variants and insertion/deletion variants in the human genome. CADD integrates multiple annotations into one metric by contrasting variants that survived natural selection with simulated mutations. CADD is only available here for non-commercial use. See CADD website & for more information. Equivalent to the VEP plugin CADD &.

#### LOEUF

LOEUF stands for the 'loss-of-function observed/expected upper bound fraction'. This plugin adds constraint scores derived from gnomAD to VEP. Equivalent to the VEP plugin LOEUF &.

#### EVE

#### dbscSNV

Retrieves data for splicing variants from dbscSNV. ☐. Equivalent to the VEP plugin dbscSNV. ☐.

#### MaxEntScan

Get splice site predictions from MaxEntScan v. Equivalent to the VEP plugin MaxEntScan v. Equivalent.

#### SpliceAl

Pre-calculated annotations from SpliceAl a deep neural network, developed by Illumina, Inc that predicts splice junctions from an arbitrary pre-mRNA transcript sequence. Used for non-commercial purposes. This functionality is provided by the SpliceAl plugin.

The pre-calculated annotations for all possible single nucleotide substitutions can be retrieved from:

- Ensembl/GENCODE v24 canonical transcripts
   Masked scores
- Ensembl/GENCODE v37 MANE transcripts Raw scores

Note: The pre-calculated annotations for 1 base insertions, and 1-4 base deletions are only available for Ensembl/GENCODE v24 canonical transcripts.

#### BLOSUM62

Looks up the BLOSUM 62 substitution matrix score for the reference and alternative amino acids predicted for a missense mutation. Equivalent to the VEP plugin Blosum62 &.

#### Ancestral allele

Retrieves ancestral allele sequences from a FASTA file. Ensembl produces FASTA file dumps of the ancestral sequences of key species. Equivalent to the VEP plugin AncestralAllele of.

| Prediction | ns ⊟ Variant predictions, e.g. SIFT, PolyPhen |
|------------|-----------------------------------------------|
| Pathog     | genicity predictions                          |
|            |                                               |

| SIFT:                | Prediction and score   ✓                   |
|----------------------|--------------------------------------------|
| PolyPhen:            | Prediction and score                       |
| dbNSFP:              | <ul><li>Disabled</li><li>Enabled</li></ul> |
| CADD:                |                                            |
| LOEUF:               |                                            |
| EVE:                 |                                            |
| Splicing predictions |                                            |
| dbscSNV:             |                                            |
| MaxEntScan:          |                                            |
| SpliceAl:            | <ul><li>Disabled</li><li>Enabled</li></ul> |
| Conservation         |                                            |
| BLOSUM62:            |                                            |
| Ancestral allele:    |                                            |

# Filtering options

VEP allows you to pre-filter your results e.g. by MAF or consequence type. Note that it is also possible to perform equivalent operations on the results page for VEP, so if you aren't sure, don't use any of these options!

### By frequency

Filter variants by minor allele frequency (MAF). Two options are provided:

#### Exclude common variants

Filter out variants that are co-located with an existing variant that has a frequency greater than 0.01 (1%) in the 1000 Genomes global population. Equivalent to <u>--filter\_common</u> in the VEP script.

#### Advanced filtering

Enabling this option allows you to specify a population and frequency to compare to, as well whether matching variants should be included or excluded from the results.

# Return results for variants in coding regions only

Exclude variants that don't fall in a coding region of a transcript. Equivalent to <u>--coding\_only.</u>

#### Restrict results

For many variants VEP will report multiple consequence types - typically this is because the variant overlaps more than one transcript. For each of these options VEP uses consequence ranks that are subjectively determined by Ensembl. This table gives all of the consquence types predicted by Ensembl, ordered by rank. Note that enabling one of these options not only loses potentially relevant data, but in some cases may be scientifically misleading. Options:

### Show one selected consequence

Pick one consequence type across all those predicted for the variant; the output will include transcript- or feature-specific information. Consequences are chosen by the canonical, biotype status and length of the transcript, along with the ranking of the consequence type according to this table. This is the best method to use if you are interested only in one consequence per variant. Equivalent to pick.

### Show one selected consequence per gene

Pick one consequence type for each gene using the same criteria as above. Note that if a variant overlaps more than one gene, output for each gene will be reported. Equivalent to <a href="mailto:--per\_gene">--per\_gene</a>.

#### Show only list of consequences per variant

Give a comma-separated list of all observed consequence types for each variant. No transcript-specific or gene-specific output will be given. Equivalent to --summary.

# Show most severe per variant

Only the most severe of all observed consequence types is reported for each variant. No transcript-specific or gene-specific output will be given. Equivalent to <a href="https://example.com/reported-severe">--most severe</a>.

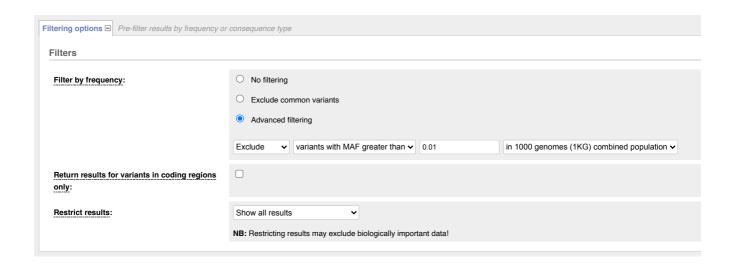

### **Advanced options**

The VEP web interface allows you to use/setup advanced options:

#### Buffer size

By default VEP process the variants by blocks of 5000 (i.e. what we call "buffer size").

In some cases, reducing the size of the blocks (buffer size) could prevent memory issues for large VEP queries (e.g. use of regulatory data, many plugins or custom annotations).

This is why the maximum buffer size is automatically set to 500 on the VEP Web interface when the "Regulatory data" option is selected.

### Right align variants prior to consequence calculation

By default VEP performs consequence calculation at the given input coordinates.

Optionally, VEP can shift insertions and deletions found within repeated regions as far as possible in the 3' direction, normalising output.

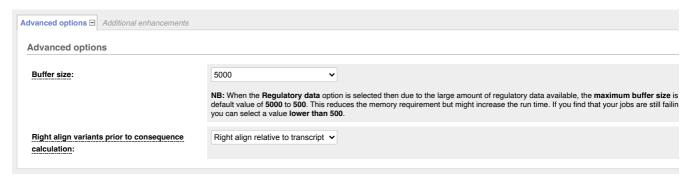

#### Jobs

Once you have clicked **Run**, your input will be checked and submitted to the VEP as a job. All jobs associated with your session or account are shown in the **Recent Tickets** table. You may submit multiple jobs simultaneously.

The **Jobs** column of the table shows the current status of the job.

- Queued your job is waiting to be submitted to the system
- Running your job is currently running
- Done your job is finished click the [View results] link to be taken to the results page
- Failed there is a problem with your job click the magnifying glass icon Q to see more details

The following actions are available for each job:

- E Save icon: save the job (you need to login with an Ensembl account).
- **Edit icon:** resubmit a job (for example, to slightly tweak the data or parameters before re-running).
- Magnifying glass icon: see summary of the options that you selected for your VEP job, as well as data versions associated with this run.
- Share icon: display URL to share with other users. You can also disable URL sharing here.
- Trash can icon: delete a job.

| Show All                       | <b>▼</b> entries                               | Show/hide columns    | Filter               |      |
|--------------------------------|------------------------------------------------|----------------------|----------------------|------|
| Analysis                       | Jobs                                           |                      | Submitted at (GMT)   |      |
| Variant<br>Effect<br>Predictor | VEP analysis of pasted data in Bos_taurus Done | [View results] Q 🧪 📋 | 11/05/2023,<br>17:00 | ∄∕≺∎ |
| Variant<br>Effect<br>Predictor | VEP analysis of pasted data in Ovis_aries      | [View results]       | 11/05/2023,<br>16:55 | ∄∕≺∎ |
| Variant<br>Effect<br>Predictor | VEP analysis of pasted data in Homo_sapiens    | illed                | 11/05/2023,<br>16:54 | 日ノベ官 |
| Variant<br>Effect<br>Predictor | VEP analysis of pasted data in Homo_sapiens    | unning               | 11/05/2023,<br>16:51 | 日/<會 |
| Variant<br>Effect<br>Predictor | VEP analysis of pasted data in Homo_sapiens    | neneq                | 11/05/2023,<br>16:49 | 日ノく官 |

Ve!P

The VEP presents a summary and a detailed results preview on its results page.

#### Summary

The summary panel on the VEP results page gives a brief overview of the VEP job, along with some basic statistics about the results.

#### **Statistics**

Various statistics are listed in a table, including:

- Variants processed any variants not parsed by the VEP are not included in this count
- Variants remaining after <u>filtering</u>
- Novel / known variants the number and percentage of novel variants vs existing variants in the input (see input page documentation)
- Number of overlapped genes, transcripts and regulatory features

| Category                           | Count  |
|------------------------------------|--------|
| Variants processed                 | 498955 |
| Variants remaining after filtering | 498955 |
| Novel / known variants             | -      |
| Overlapped genes                   | 825    |
| Overlapped transcripts             | 2888   |
| Overlapped regulatory features     | 7309   |

#### Pie charts

Pie charts are shown detailing the proportion of consequence types called across all variants in the results. The colour scheme of the pie chart matches the colours used to draw variants on the Ensembl region in detail view.

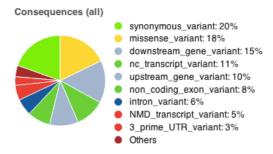

### Results preview table

The results table shows one row per transcript and variant. By default all of the columns are shown; to temporarily hide columns, click the blue "Show/hide columns" button and select or deselect the columns you wish to view. The columns you select will be recalled when viewing other jobs.

Hover over a column title to see a description. See the <u>VEP output format documentation</u> for more details on each of the results columns.

The table can be sorted by any column - click the column header to toggle sorting behaviour.

To download what you see in the table, hover over the spreadsheet icon in the top right corner of the table.

Several columns have special features for the data they contain:

- Location click the link to navigate to the region in detail view for the region surrounding this variant
- Gene, Feature and Existing Variation click the link to bring up a summary view of the gene, transcript, regulatory feature or variation, from which you can
  navigate to the main Ensembl page for it
- SIFT and PolyPhen predictions and scores are coloured according to the nature of the prediction, with red indicating deleterious or damaging
- Protein matches lists of matching protein domains and families are shown. Click on 'Protein Structure view' to see the variant on PDBe ♂ structures or AlphaFold ♂ model to see the variant on a predicted structure

| Show/hide co          | olumns    |                 |                   |                           |                 |                     |                |         |                   | i i      |
|-----------------------|-----------|-----------------|-------------------|---------------------------|-----------------|---------------------|----------------|---------|-------------------|----------|
| Uploaded<br>variation | Location  | Feature         | Feature type      | Consequence               | CDS<br>position | Protein<br>position | Amino<br>acids | Codons  | SIFT              | GMAF     |
| rs116383664           | 1:1115461 | ENSR00000528923 | RegulatoryFeature | regulatory_region_variant | -               |                     | -              |         |                   | T:0.0137 |
| rs116383664           | 1:1115461 | ENST00000379317 | Transcript        | upstream_gene_variant     |                 |                     |                |         |                   | T:0.0137 |
| rs116383664           | 1:1115461 | ENST00000486379 | Transcript        | upstream_gene_variant     |                 | -                   | -              |         | -                 | T:0.0137 |
| rs116383664           | 1:1115461 | ENST00000379289 | Transcript        | missense_variant          | 247             | 83                  | R/W            | Cgg/Tgg | tolerated(0.08)   | T:0.0137 |
| rs116383664           | 1:1115461 | ENST00000460998 | Transcript        | upstream_gene_variant     |                 |                     |                |         | -                 | T:0.0137 |
| rs116383664           | 1:1115461 | ENST00000514695 | Transcript        | upstream_gene_variant     |                 |                     |                |         |                   | T:0.0137 |
| rs116383664           | 1:1115461 | ENST00000379290 | Transcript        | missense_variant          | 247             | 83                  | R/W            | Cgg/Tgg | tolerated(0.08)   | T:0.0137 |
| rs116383664           | 1:1115461 | ENST00000379288 | Transcript        | missense_variant          | 28              | 10                  | R/W            | Cgg/Tgg | deleterious(0.03) | T:0.0137 |

# AlphaFold Predicted Model Ensembl protein: ENSP00000221804 nce of AF-Q05315-... 0 Chain 0 1: Galectin-10 0 A 0 Label: rs1464578887 Consequence: m Focus Ф • Exons (4) of O 1 ø 0 PANTHER ② ∞ 0 1 95 O Very high (pLDDT > 90) (70 > pLDDT > 50) low (pLDDT < 50) (pLDDT) between 0 and 100. Some 50 pLDDT may be unstructured in is

#### **Navigating results**

The navigation panel can be used to scroll through pages of results.

By default, the results for five variants are shown. Note that since a variant can overlap multiple transcripts, the table will often show **more than** five rows. To change the number shown, click the appropriate link. Be warned that if your input file is large, it is inadvisable to show all results unless you are sure you have applied sufficient filters - your browser may become unresponsive if it tries to display many thousands of rows in the table.

To navigate between pages of results, use the four arrow icons. Note that when any filters are enabled, it is not possible to navigate to the last page of results as the total number of results cannot be calculated.

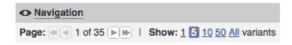

# Filtering results

You can apply any combination of filters to your results in order to identify interesting data. This is equivalent to using the <u>VEP filtering script</u> on the command line.

To add a filter, simply select the column you wish to filter on, select an "operator", and input a value for the filter to compare to.

To edit a filter, click the pencil icon . To remove a filter, click the cross icon

When you have added more than one filter, you are given the option to match any or all of the rules shown; click the "Update" button once you have made your selection.

Certain columns when selected have special features:

• Location - for this column you may enter genomic coordinates in the format "chromosome:start-end". It is also possible to enter just a chromosome, e.g. enter "12" to show only variants on chromosome 12.

Adding multiple location filters allows you to select multiple regions - location filters are not affected by whether you select "Match all" or "Match any" (see above).

Users should note that enabling at least one location filter will greatly speed up the return of results (this is because tabix & is used behind the scenes).

Location filters are not affected by the operator selected.

- Allele, Feature type, Consequence, SIFT, PolyPhen and Biotype for these columns, autocomplete will help you fill in the value when you start typing
- SIFT and PolyPhen these columns can contain both text (e.g. a SIFT prediction) and a number (e.g. a frequency value). The VEP allows you to filter on either part of this.

For example, you may enter "is" and "deleterious" for SIFT to return deleterious predictions, or "<" and "0.1" to find results with a SIFT score less than 0.1.

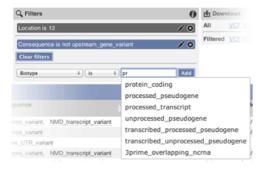

### **Downloading results**

The VEP allows you to download either your full or filtered results set in a choice of data formats.

- VCF VCF is a portable format for variant data. Consequence data is encoded as a series of delimited strings under the "CSQ" key in the VCF INFO field.
- VEP The default VEP output format gives one row per variant and transcript overlap.
- TXT Text format is a tab-delimited format, equivalent to what can be seen in the results table. Note that the columns you select to be visible in the table do not affect the downloaded file all columns are outputted. This format is best if you intend to import the results into a spreadsheet program such as Microsoft Excel.

You can also send the genes or known variants in your current preview to BioMart. This allows you to easily retrieve any of BioMart's rich data associated with these genes (other database references, GO terms, orthologues/paralogues) and variants (phenotype annotations, synonyms, citations).

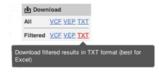

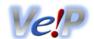

#### Input

Both the web and script version of VEP can use the same input formats. Formats can be auto-detected by the VEP script, but must be manually selected when using the web interface.

VEP can use different input formats:

| Format                | Structural variant support | Example                        |
|-----------------------|----------------------------|--------------------------------|
| Default VEP input     | Yes                        | 1 881907 881906 -/C +          |
| VCF                   | Yes                        | 1 65568 . A C                  |
| HGVS identifiers      |                            | ENST00000207771.3:c.344+626A>T |
| Variant identifiers   |                            | rs699                          |
| Genomic SPDI notation |                            | NC_000016.10:68684738:G:A      |
| REST-style regions    | Yes                        | 14:19584687-19584687:-1/T      |

### **Default VEP input**

The default format is a simple **whitespace-separated** format (columns may be separated by space or tab characters), containing five required columns plus an optional identifier column:

- 1. chromosome just the name or number, with no 'chr' prefix
- 2. start
- 3. **end**
- 4. allele pair of alleles separated by a '/', with the reference allele first (or structural variant type)
- 5. strand defined as + (forward) or (reverse). The strand will only be used for VEP to know which alleles to use.
- 6. identifier this identifier will be used in VEP's output. If not provided, VEP will construct an identifier from the given coordinates and alleles.

```
881907
             881906
                       -/C
2
    946507
             946507
                       G/C
5
   140532
             140532
                       T/C
8
    150029
             150029
                       A/T
                                   var2
12
   1017956
             1017956
                       T/A
   19584687 19584687 C/T
19
   66520
             66520
                       G/A
                                   var1
```

An insertion (of any size) is indicated by start coordinate = end coordinate + 1. For example, an insertion of 'C' between nucleotides 12600 and 12601 on the forward strand of chromosome 8 is indicated as follows:

```
8 12601 12600 -/C +
```

A deletion is indicated by the exact nucleotide coordinates. For example, a three base pair deletion of nucleotides 12600, 12601, and 12602 of the reverse strand of chromosome 8 will be:

```
8 12600 12602 CGT/- -
```

Structural variants are also supported by indicating a structural variant type in the place of the allele:

```
30000
                        <CN4> +
                                  cn4
1
    160283
              471362
                        DUP
                                  sv1
1
    1385015
              1387562
                        DEL
                                  sv2
    1017956
              1017956
                        INV
                                  inv1
    25587759 25587769 <CN0> +
```

### VCF

VEP also supports using VCF (Variant Call Format) version 4.0 \$\varphi\$. This is a common format used by the 1000 genomes project, and can be produced as an output format by many variant calling tools:

```
#CHROM POS
                          REF ALT
                  ID
                                              QUAL FILTER INFO FORMAT
       65568
                          Α
                               C
       230710048 rs699
                          Α
                               G
2
       265023
                          С
       319780
                          GA
20
                          С
                              CAAG, CAAGAAG
                                                   PASS
       43762120 rs1300 T
                              A,C,G
```

Structural variants are also supported depending on structural variant type.

Users using VCF should note a peculiarity in the difference between how Ensembl and VCF describe unbalanced variants. For any unbalanced variant (i.e. insertion, deletion or unbalanced substitution), the VCF specification requires that the base immediately before the variant should be included in both the reference and variant alleles. This also affects the reported position i.e. the reported position will be one base before the actual site of the variant.

In order to parse this correctly, VEP needs to convert such variants into Ensembl-type coordinates, and it does this by removing the additional base and adjusting the coordinates accordingly. This means that if an identifier is not supplied for a variant (in the 3rd column of the VCF), then the identifier constructed and the position reported in VEP's output file will differ from the input.

This problem can be overcome with the following:

- 1. ensuring each variant has a unique identifier specified in the 3rd column of the VCF
- 2. using VCF format as output (--vcf) this preserves the formatting of your input coordinates and alleles
- 3. using --minimal and --allele number (see Complex VCF entries).

The following examples illustrate how VCF describes a variant and how it is handled internally by VEP. Consider the following aligned sequences (for the purposes of discussion on chromosome 20):

```
Ref: a t C g a // C is the reference base
1 : a t G g a // C base is a G in individual 1
2 : a t - g a // C base is deleted w.r.t. the reference in individual 2
3 : a t CAg a // A base is inserted w.r.t. the reference sequence in individual 3
```

#### Individual 1

The first individual shows a simple balanced substitution of G for C at base 3. This is described in a compatible manner in VCF and Ensembl styles. Firstly, in VCF:

```
20 3 . C G . PASS .
```

#### And in Ensembl format:

```
20 3 3 C/G +
```

#### Individual 2

The second individual has the 3rd base deleted relative to the reference. In VCF, both the reference and variant allele columns must include the preceding base (T) and the reported position is that of the preceding base:

```
20 2 . TC T . PASS .
```

In Ensembl format, the preceding base is not included, and the start/end coordinates represent the region of the sequence deleted. A "-" character is used to indicate that the base is deleted in the variant sequence:

```
20 3 3 C/- +
```

The upshot of this is that while in the VCF input file the position of the variant is reported as 2, in the output file from VEP the position will be reported as 3. If no identifier is provided in the third column of the VCF, then the constructed identifier will be:

```
20_3_c/-
```

### Individual 3

The third individual has an "A" inserted between the 3rd and 4th bases of the sequence relative to the reference. In VCF, as for the deletion, the base before the insertion is included in both the reference and variant allele columns, and the reported position is that of the preceding base:

```
20 3 . C CA . PASS .
```

In Ensembl format, again the preceding base is not included, and the start/end positions are "swapped" to indicate that this is an insertion. Similarly to a deletion, a "-" is used to indicate no sequence in the reference:

```
20 4 3 -/A +
```

Again, the output will appear different, and the constructed identifier may not be what is expected:

```
20_3_-/A
```

Using VCF format output, or adding unique identifiers to the input (in the third VCF column), can mitigate this issue.

#### **Complex VCF entries**

For VCF entries with multiple alternate alleles, VEP will only trim the leading base from alleles if all REF and ALT alleles start with the same base:

```
20 3 . C CAAG, CAAGAAG . PASS .
```

This will be considered internally by VEP as equivalent to:

```
20 4 3 -/AAG/AAGAAG +
```

Now consider the case where a single VCF line contains a representation of both a SNV and an insertion:

```
20 3 . C CAAAG,G . PASS .
```

Here the input alleles will remain unchanged, and VEP will consider the first REF/ALT pair as a substitution of C for CAAG, and the second as a C/G SNV:

```
20 3 3 C/CAAG/G +
```

To modify this behaviour, VEP script users may use <u>--minimal</u>. This flag forces VEP to consider each REF/ALT pair independently, trimming identical leading and trailing bases from each as appropriate. Since this can lead to confusing output regarding coordinates etc, it is not the default behaviour. It is recommended to use the <u>--allele\_number</u> flag to track the correspondence between alleles as input and how they appear in the output.

#### Structural variant types

VEP can also call consequences on structural variants using the following formats:

- Default VEP input
- REST-style regions
- VCF

To recognise a variant as a structural variant, the allele string (or SVTYPE in the INFO column of the VCF format) must be set to one of the currently recognised values:

- INS insertion
- DEL deletion
- DUP duplication
- TDUP tandem duplication
- INV inversion
- CNV copy number variation
  - The copy number value can be specified, such as <CNO> or <CN=4>
- BND breakend
  - In VCF, breakend replacements are inserted into the ALT column and need to meet the HTS specifications ☑, such as A[chr22:22893780[,CT[chrx:10932343[.

Examples of structural variants encoded in VCF format:

```
#CHROM POS
                  ID
                      REF ALT
                                             QUAL FILTER INFO
                                                                                  FORMAT
       160283
                  dup
                           <DUP>
                                                           SVTYPE=DUP; END=471362
                      .
       1385015
                  del
                            <DEL>
                                                           SVTYPE=DEL; END=1387562
                           [chr1:17124942[A
       234919885 bnd A
                                                          SVTYPE=BND
```

See the VCF definition document of for more detail on how to describe structural variants in VCF format.

#### **HGVS** identifiers

See <a href="https://varnomen.hgvs.org@">https://varnomen.hgvs.org@</a> for details. These must be relative to genomic or Ensembl transcript coordinates.

It also is possible to use RefSeq transcripts in both the web interface and the VEP script (see script documentation): this works for RefSeq transcripts that align to the genome correctly.

Examples:

```
ENST00000207771.3:c.344+626A>T
ENST00000471631.1:c.28_33delTCGCGG
ENST00000285667.3:c.1047_1048insC
5:g.140532T>C
```

Examples using RefSeq identifiers (using --refseq in the VEP script, or select the otherfeatures transcript database on the web interface and input type of HGVS):

```
NM_153681.2:c.7C>T
NM_005239.4:c.190G>A
NM_001025204.1:c.336G>A
```

HGVS protein notations may also be used, provided that they unambiguously map to a single genomic change. Due to redundancy in the amino acid code, it is not always possible to work out the corresponding genomic sequence change for a given protein sequence change. The following example is for a permissable protein notation in dog (Canis familiaris):

```
ENSCAFP00000040171.1:p.Thr92Asn
```

HGVS notations may also be given in LRG ☑ coordinates:

```
LRG_1t1:c.841G>T
LRG_1:g.10006G>T
```

#### Ambiguous gene-based descriptions

It is possible to use ambiguous descriptions listing only gene symbol or UniProt accession and protein change (e.g. PHF21B:p.Tyr124Cys, P01019:p.Ala268Val), as seen in the literature, though this is not recommended as it can produce multiple different variants at genomic level. The transcripts for a gene are considered in the following order:

- 1. MANE Select transcript status
- 2. MANE Plus Clinical transcript status
- 3. canonical status of transcript
- 4. APPRIS isoform annotation
- 5. transcript support level
- 6. biotype of transcript ("protein\_coding" preferred)
- 7. CCDS status of transcript
- 8. consequence rank according to this table
- 9. translated, transcript or feature length (longer preferred)

and the first compatible transcript is used to map variants to the genome for annotation.

#### Variant identifiers

These should be e.g. dbSNP rsIDs, or any synonym for a variant present in the Ensembl Variation database. See here for a list of identifier sources in Ensembl.

#### **Genomic SPDI notation**

VEP can also support genomic SPDI notation which uses four fields delimited by colons S:P:D:I (Sequence:Position:Deletion:Insertion). In SPDI notation, the position refers to the base before the variant, not the base of the variant itsef.

See <u>here</u> dor details

### Examples:

```
NC_000016.10:68684738:G:A

NC_000017.11:43092199:GCTTTT:

NC_000013.11:32315789::C

NC_000016.10:68644746:AA:GTA

16:68684738:2:AC
```

# **REST-style regions**

VEP's region REST endoint requires variants are described as [chr]:[start]-[end]:[strand]/[allele].

This follows the same conventions as the <u>default input format</u>, with the key difference being that this format does not require the reference (REF) allele to be included; VEP will look up the reference allele using either a provided FASTA file (preferred) or Ensembl core database. Strand is optional and defaults to 1 (forward strand).

```
# SNP

5:140532-140532:1/C

# SNP (reverse strand)

14:19584687-19584687:-1/T

# insertion

1:881907-881906:1/C

# 5bp deletion

2:946507-946511:1/-
```

Structural variants are also supported by indicating a <u>structural variant type</u> in the place of the [allele]:

```
# structural variant: deletion
21:25587759-25587769/DEL
```

#### Output

VEP can return the results in different formats:

- Default VEP output
- Tab-delimited output
- VCF
- JSON output

Along with the results VEP computes and returns some statistics.

### **Default VEP output**

The default output format ("VEP" format when downloading from the web interface) is a 14 column tab-delimited file. Empty values are denoted by '-'. The output columns are:

- 1. Uploaded variation as chromosome start alleles
- 2. Location in standard coordinate format (chr:start or chr:start-end)
- 3. Allele the variant allele used to calculate the consequence
- 4. Gene Ensembl stable ID of affected gene
- 5. Feature Ensembl stable ID of feature
- 6. Feature type type of feature. Currently one of Transcript, RegulatoryFeature, MotifFeature.
- 7. Consequence consequence type of this variant
- 8. Position in cDNA relative position of base pair in cDNA sequence
- 9. Position in CDS relative position of base pair in coding sequence
- 10. Position in protein relative position of amino acid in protein
- 11. Amino acid change only given if the variant affects the protein-coding sequence
- 12. Codon change the alternative codons with the variant base in upper case
- 13. Co-located variation identifier of any existing variants. Switch on with --check existing
- 14. Extra this column contains extra information as key=value pairs separated by ";", see below.

#### Other output fields:

- REF\_ALLELE the reference allele (after minimisation)
- UPLOADED\_ALLELE the uploaded allele string (before minimisation)
- IMPACT the impact modifier for the consequence type
- VARIANT\_CLASS Sequence Ontology <u>variant class</u>
- SYMBOL the gene symbol
- SYMBOL\_SOURCE the source of the gene symbol
- STRAND the DNA strand (1 or -1) on which the transcript/feature lies
- ENSP the Ensembl protein identifier of the affected transcript
- FLAGS transcript quality flags:
  - cds\_start\_NF: CDS 5' incomplete
  - cds\_end\_NF: CDS 3' incomplete
- SWISSPROT Best match UniProtKB/Swiss-Prot accession of protein product
- TREMBL Best match UniProtKB/TrEMBL accession of protein product
- UNIPARC Best match UniParc accession of protein product
- HGVSc the HGVS coding sequence name
- **HGVSp** the HGVS protein sequence name
- HGVSg the HGVS genomic sequence name
- HGVS\_OFFSET Indicates by how many bases the HGVS notations for this variant have been shifted. Value must be greater than 0.
- NEAREST Identifier(s) of nearest transcription start site
- SIFT the SIFT prediction and/or score, with both given as prediction(score)
- PolyPhen the PolyPhen prediction and/or score
- MOTIF\_NAME the source and identifier of a transcription factor binding profile aligned at this position
- MOTIF\_POS The relative position of the variation in the aligned TFBP

- HIGH\_INF\_POS a flag indicating if the variant falls in a high information position of a transcription factor binding profile (TFBP)
- MOTIF\_SCORE\_CHANGE The difference in motif score of the reference and variant sequences for the TFBP
- CELL\_TYPE List of cell types and classifications for regulatory feature
- CANONICAL a flag indicating if the transcript is denoted as the canonical transcript for this gene
- . CCDS the CCDS identifer for this transcript, where applicable
- INTRON the intron number (out of total number)
- EXON the exon number (out of total number)
- DOMAINS the source and identifer of any overlapping protein domains
- DISTANCE Shortest distance from variant to transcript
- IND individual name
- ZYG zygosity of individual genotype at this locus
- SV IDs of overlapping structural variants
- FREQS Frequencies of overlapping variants used in filtering
- AF Frequency of existing variant in 1000 Genomes
- AFR\_AF Frequency of existing variant in 1000 Genomes combined African population
- AMR\_AF Frequency of existing variant in 1000 Genomes combined American population
- ASN\_AF Frequency of existing variant in 1000 Genomes combined Asian population
- EUR\_AF Frequency of existing variant in 1000 Genomes combined European population
- EAS\_AF Frequency of existing variant in 1000 Genomes combined East Asian population
- SAS\_AF Frequency of existing variant in 1000 Genomes combined South Asian population
- gnomADe\_AF Frequency of existing variant in gnomAD exomes combined population
- gnomADe\_AFR\_AF Frequency of existing variant in gnomAD exomes African/American population
- gnomADe\_AMR\_AF Frequency of existing variant in gnomAD exomes American population
- anomADe ASJ AF Frequency of existing variant in gnomAD exomes Ashkenazi Jewish population
- gnomADe\_EAS\_AF Frequency of existing variant in gnomAD exomes East Asian population
- gnomADe\_FIN\_AF Frequency of existing variant in gnomAD exomes Finnish population
- gnomADe\_NFE\_AF Frequency of existing variant in gnomAD exomes Non-Finnish European population
- gnomADe\_OTH\_AF Frequency of existing variant in gnomAD exomes combined other combined populations
- gnomADe\_SAS\_AF Frequency of existing variant in gnomAD exomes South Asian population
- gnomADg\_AF Frequency of existing variant in gnomAD exomes combined population
- gnomADg\_AFR\_AF Frequency of existing variant in gnomAD genomes African/American population
- gnomADg\_AMI\_AF Frequency of existing variant in gnomAD genomes Amish population
- gnomADg\_AMR\_AF Frequency of existing variant in gnomAD genomes American population
- gnomADg\_ASJ\_AF Frequency of existing variant in gnomAD genomes Ashkenazi Jewish population
- gnomADg\_EAS\_AF Frequency of existing variant in gnomAD genomes East Asian population
- gnomADg\_FIN\_AF Frequency of existing variant in gnomAD genomes Finnish population
- gnomADg\_MID\_AF Frequency of existing variant in gnomAD genomes Mid-eastern population
- gnomADg\_NFE\_AF Frequency of existing variant in gnomAD genomes Non-Finnish European population
- gnomADg\_OTH\_AF Frequency of existing variant in gnomAD genomes combined other combined populations
- gnomADg\_SAS\_AF Frequency of existing variant in gnomAD genomes South Asian population
- MAX\_AF Maximum observed allele frequency in 1000 Genomes, ESP and gnomAD
- MAX\_AF\_POPS Populations in which maximum allele frequency was observed
- CLIN\_SIG ClinVar clinical significance of the dbSNP variant
- BIOTYPE Biotype of transcript or regulatory feature
- APPRIS Annotates alternatively spliced transcripts as primary or alternate based on a range of computational methods. NB: not available for GRCh37
- TSL Transcript support level. NB: not available for GRCh37
- PUBMED Pubmed ID(s) of publications that cite existing variant
- SOMATIC Somatic status of existing variant(s); multiple values correspond to multiple values in the Existing\_variation field
- PHENO Indicates if existing variant is associated with a phenotype, disease or trait; multiple values correspond to multiple values in the Existing\_variation field
- GENE\_PHENO Indicates if overlapped gene is associated with a phenotype, disease or trait
- ALLELE\_NUM Allele number from input; 0 is reference, 1 is first alternate etc
- MINIMISED Alleles in this variant have been converted to minimal representation before consequence calculation
- PICK indicates if this block of consequence data was picked by <a href="e-flag\_pick">--flag\_pick</a> or <a href="e-flag\_pick">--flag\_pick</a> allele
- BAM\_EDIT Indicates success or failure of edit using BAM file
- GIVEN\_REF Reference allele from input
- USED\_REF Reference allele as used to get consequences
- REFSEQ\_MATCH the RefSeq transcript match status; contains a number of flags indicating whether this RefSeq transcript matches the underlying reference sequence and/or an Ensembl transcript (more information).

- rseq\_3p\_mismatch: signifies a mismatch between the RefSeq transcript and the underlying primary genome assembly sequence. Specifically, there is a
  mismatch in the 3' UTR of the RefSeq model with respect to the primary genome assembly (e.g. GRCh37/GRCh38).
- rseq\_5p\_mismatch: signifies a mismatch between the RefSeq transcript and the underlying primary genome assembly sequence. Specifically, there is a mismatch in the 5' UTR of the RefSeq model with respect to the primary genome assembly.
- rseq\_cds\_mismatch: signifies a mismatch between the RefSeq transcript and the underlying primary genome assembly sequence. Specifically, there is a mismatch in the CDS of the RefSeq model with respect to the primary genome assembly.
- rseq\_ens\_match\_cds: signifies that for the RefSeq transcript there is an overlapping Ensembl model that is identical across the CDS region only. A CDS match is defined as follows: the CDS and peptide sequences are identical and the genomic coordinates of every translatable exon match. Useful related attributes are: rseq\_ens\_match\_wt and rseq\_ens\_no\_match.
- rseq\_ens\_match\_wt: signifies that for the RefSeq transcript there is an overlapping Ensembl model that is identical across the whole transcript. A whole transcript match is defined as follows: 1) In the case that both models are coding, the transcript, CDS and peptide sequences are all identical and the genomic coordinates of every exon match. 2) In the case that both transcripts are non-coding the transcript sequences and the genomic coordinates of every exon are identical. No comparison is made between a coding and a non-coding transcript. Useful related attributes are: rseq\_ens\_match\_cds and rseq\_ens\_no\_match.
- rseq\_ens\_no\_match: signifies that for the RefSeq transcript there is no overlapping Ensembl model that is identical across either the whole transcript or the CDS. This is caused by differences between the transcript, CDS or peptide sequences or between the exon genomic coordinates. Useful related attributes are: rseq\_ens\_match\_wt and rseq\_ens\_match\_cds.
- rseq\_mrna\_match: signifies an exact match between the RefSeq transcript and the underlying primary genome assembly sequence (based on a match between the transcript stable id and an accession in the RefSeq mRNA file). An exact match occurs when the underlying genomic sequence of the model can be perfectly aligned to the mRNA sequence post polyA clipping.
- rseq\_mrna\_nonmatch: signifies a non-match between the RefSeq transcript and the underlying primary genome assembly sequence. A non-match is deemed to have occurred if the underlying genomic sequence does not have a perfect alignment to the mRNA sequence post polyA clipping. It can also signify that no comparison was possible as the model stable id may not have had a corresponding entry in the RefSeq mRNA file (sometimes happens when accessions are retired or changed). When a non-match occurs one or several of the following transcript attributes will also be present to provide more detail on the nature of the non-match: rseq\_5p\_mismatch, rseq\_cds\_mismatch, rseq\_3p\_mismatch, rseq\_no\_comparison
- rseq\_nctran\_mismatch: signifies a mismatch between the RefSeq transcript and the underlying primary genome assembly sequence. This is a comparison between the entire underlying genomic sequence of the RefSeq model to the mRNA in the case of RefSeq models that are non-coding.
- rseq\_no\_comparison: signifies that no alignment was carried out between the underlying primary genome assembly sequence and a corresponding RefSeq mRNA. The reason for this is generally that no corresponding, unversioned accession was found in the RefSeq mRNA file for the transcript stable id. This sometimes happens when accessions are retired or replaced. A second possibility is that the sequences were too long and problematic to align (though this is rare).
- OverlapBP Number of base pairs overlapping with the corresponding structural variation feature
- OverlapPC Percentage of corresponding structural variation feature overlapped by the given input
- CHECK\_REF Reports variants where the input reference does not match the expected reference
- AMBIGUITY IUPAC allele ambiguity code

Example of VEP default output format:

```
11 224088 C/A
                11:224088
                          A ENSG00000142082 ENST00000525319 Transcript
                                                                                                            742
                                                                                                                71
                                                                                 missense variant
                11:224088
                           A ENSG00000142082 ENST00000534381 Transcript
11 224088 C/A
                                                                                 5 prime UTR variant
11 224088 C/A
                11:224088 A ENSG00000142082 ENST00000529055 Transcript
                                                                                 downstream variant
                                                                                                                _
                           A ENSG00000142082
                                              ENST00000529937
11 224585 G/A
                11:224585
                                                               Transcript
                                                                                 intron variant
22 16084370 G/A 22:16084370 A
                                               ENSR00000615113 RegulatoryFeature regulatory region variant
```

The VEP script will also add a header to the output file. This contains information about the databases connected to, and also a key describing the key/value pairs used in the extra column.

```
## ENSEMBL VARIANT EFFECT PREDICTOR v111.0
## Output produced at 2017-03-21 14:51:27
## Connected to homo_sapiens_core_111_38 on ensembldb.ensembl.org
## Using cache in /homes/user/.vep/homo_sapiens/111_GRCh38
## Using API version 111, DB version 111
## polyphen version 2.2.2
## sift version sift5.2.2
## COSMIC version 78
## ESP version 20141103
## gencode version GENCODE 25
## genebuild version 2014-07
## HGMD-PUBLIC version 20162
## regbuild version 16
## assembly version GRCh38.p7
## ClinVar version 201610
## dbSNP version 147
## Column descriptions:
## Uploaded variation : Identifier of uploaded variant
## Location : Location of variant in standard coordinate format (chr:start or chr:start-end)
## Allele : The variant allele used to calculate the consequence
## Gene : Stable ID of affected gene
## Feature : Stable ID of feature
## Feature_type : Type of feature - Transcript, RegulatoryFeature or MotifFeature
## Consequence : Consequence type
## cDNA position : Relative position of base pair in cDNA sequence
## CDS_position : Relative position of base pair in coding sequence
## Protein position : Relative position of amino acid in protein
## Amino_acids : Reference and variant amino acids
## Codons : Reference and variant codon sequence
## Existing_variation : Identifier(s) of co-located known variants
## Extra column keys:
## IMPACT : Subjective impact classification of consequence type
## DISTANCE : Shortest distance from variant to transcript
```

```
## STRAND : Strand of the feature (1/-1)
## FLAGS : Transcript quality flags
```

#### **Tab-delimited output**

The --tab flag instructs VEP to write output as a tab-delimited table.

This differs from the default output format in that each individual field from the "Extra" field is written to a separate tab-delimited column.

This makes the output more suitable for import into spreadsheet programs such as Excel.

Furthermore the header is the same as the one for the VEP default output format and this is also the format used when selecting the "TXT" option on the VEP web interface.

Example of VEP tab-delimited output format:

```
#Uploaded_variation Location Allele Gene
11_224088_C/A 11:224088 A ENSG
                                                          Feature
                                                                            Feature type Consequence
                                         ENSG00000142082 ENST00000525319 Transcript
                                                                                          missense variant
11 224088 C/A
                    11:224088 A
                                         ENSG00000142082 ENST00000534381 Transcript
                                                                                          downstream_gene_variant
11_224088_C/A
                     11:224088 A
                                         ENSG00000142082 ENST00000529055
                                                                            Transcript
                                                                                          downstream_gene_variant
11_224585_G/A
                     11:224585 A
                                        ENSG00000142082 ENST00000529937 Transcript
                                                                                          intron variant, NMD transcript v
```

The choice and order of columns in the output may be configured using <a href="e-fields">--fields</a>. For instance:

```
./wep -i examples/homo_sapiens_GRCh38.vcf --cache --force_overwrite --tab --fields "Uploaded variation,Location,Allele,
```

#### VCF output

The VEP script can also generate VCF output using the --vcf flag.

Main information about the specificity of the VEP VCF output format:

- Consequences are added in the INFO field of the VCF file, using the key "CSQ" (you can change it using --vcf\_info\_field).
- Data fields are encoded separated by the character "I" (pipe). The order of fields is written in the VCF header. Unpopulated fields are represented by an empty string.
- Output fields in the "CSQ" INFO field can be configured by using --fields.
- Each prediction, for a given variant, is separated by the character "," in the CSQ INFO field (e.g. when a variant overlaps more than 1 transcript)

Here is a list of the (default) fields you can find within the CSQ field:

```
Allele | Consequence | IMPACT | SYMBOL | Gene | Feature _ type | Feature | BIOTYPE | EXON | INTRON | HGVSc | HGVSp | cDNA_position | CDS_position | P
```

Example of VEP command using the --vcf and --fields options:

```
./vep -i examples/homo_sapiens_GRCh38.vcf --cache --force_overwrite --vcf --fields "Allele,Consequence,Feature_type,Fea
```

VCFs produced by VEP can be filtered by filter vep.pl in the same way as standard format output files.

If the input format was VCF, the file will remain unchanged save for the addition of the CSQ field and the header (unless using any filtering). If an existing CSQ field is found, it will be replaced by the one added by the VEP (use --keep\_csq to preserve it).

Custom data added with --custom are added as separate fields, using the key specified for each data file.

Commas in fields are replaced with ampersands (&) to preserve VCF format.

### JSON output

VEP can produce output in the form of serialised  $\underline{JSON}$  &0 objects using the  $\underline{-json}$  flag. JSON is a serialisation format that can be parsed and processed easily by many packages and programming languages; it is used as the default output format for  $\underline{Ensembl's}$  REST  $\underline{server}$  &0.

Each input variant is reported as a single JSON object which constitutes one line of the output file. The JSON object is structured somewhat differently to the other VEP output formats, in that per-variant fields (e.g. co-located existing variant details) are reported only once. Consequences are grouped under the feature type that they affect (Transcript, Regulatory Feature, etc). The original input line (e.g. from VCF input) is reported under the "input" key in order to aid aligning input with output. When using a cache file, frequencies for co-located variants are reported by default (see <a href="mailto:-af-gnomade">-af-gnomade</a>).

Here follows an example of JSON output (prettified and redacted for display here):

```
{
"input": "1 1918090 test1 A G . . .",
```

```
"id": "test1",
  "seq_region_name": "1",
  "start": 1918090,
  "end": 1918090,
  "strand": 1,
  "allele_string": "A/G",
  "most_severe_consequence": "missense_variant",
  "colocated variants": [
      "id": "COSV57068665",
      "seq_region_name": "1",
      "start": 1918090,
      "end": 1918090,
      "strand": 1,
      "allele_string": "COSMIC_MUTATION"
      "id": "rs28640257",
      "seg region name": "1",
      "start": 1918090,
      "end": 1918090.
      "strand": 1,
      "allele string": "A/G/T",
      "minor_allele": "G",
      "minor_allele_freq": 0.352,
      "frequencies": {
        "G": {
          "amr": 0.5072,
          "gnomade sas": 0.369,
          "gnomade": 0.4541,
          "gnomade_oth": 0.4611,
          "gnomade_asj": 0.3909,
          "gnomade_nfe": 0.4944,
          "gnomade_afr": 0.103,
          "afr": 0.053,
          "gnomade_amr": 0.5641,
          "gnomade_fin": 0.474,
          "sas": 0.3906,
          "gnomade_eas": 0.4598,
          "eur": 0.4901,
          "eas": 0.4623
     }
  "transcript_consequences": [
      "variant_allele": "G",
      "consequence_terms": [
       "missense_variant"
      "gene id": "ENSG00000178821",
      "transcript_id": "ENST00000310991",
      "strand": -1,
      "cdna_start": 436,
      "cdna end": 436,
      "cds start": 422,
      "cds_end": 422,
      "protein_start": 141,
      "protein_end": 141,
      "codons": "aTg/aCg",
      "amino acids": "M/T",
      "polyphen_prediction": "benign",
      "polyphen score": 0.001,
      "sift prediction": "tolerated",
      "sift score": 0.22,
      "hgvsp": "ENSP00000311122.3:p.Met141Thr",
      "hgvsc": "ENST00000310991.8:c.422T>C"
  "regulatory feature consequences": [
      "variant_allele": "G",
      "consequence_terms": [
       "regulatory region variant"
      "regulatory_feature_id": "ENSR00000000255"
 ]
}
```

In accordance with JSON conventions, all keys (except alleles) are lower-case. Some keys also have different names and structures to those found in the other VEP output formats:

| Gene               | gene_id                                                |                                                                                                    |  |  |  |  |
|--------------------|--------------------------------------------------------|----------------------------------------------------------------------------------------------------|--|--|--|--|
| Feature            | transcript_id, regulatory_feature_id, motif_feature_id | Consequences are grouped under the feature type they affect                                                                                                    |  |  |  |  |
| ALLELE             | variant_allele                                         |                                                                                                    |  |  |  |  |
| SYMBOL             | gene_symbol                                            |                                                                                                    |  |  |  |  |
| SYMBOL_SOURCE      | gene_symbol_source                                     |                                                                                                    |  |  |  |  |
| ENSP               | protein_id                                             |                                                                                                    |  |  |  |  |
| OverlapBP          | bp_overlap                                             | bp_overlap                                                                                                    |  |  |  |  |
| OverlapPC          | percentage_overlap                                     |                                                                                                    |  |  |  |  |
| Uploaded_variation | id                                                     |                                                                                                    |  |  |  |  |
| Location           | seq_region_name, start, end, strand                    | The variant's location field is broken down into constituent coordinate parts for clarity.  "seq_region_name" is used in place of "chr" or "chromosome" for consistency with other parts of Ensembl's REST API |  |  |  |  |
| *_maf              | *_allele, *_maf                                        |                                                                                                    |  |  |  |  |
| cDNA_position      | cdna_start, cdna_end                                   |                                                                                                    |  |  |  |  |
| CDS_position       | cds_start, cds_end                                     |                                                                                                    |  |  |  |  |
| Protein_position   | protein_start, protein_end                             |                                                                                                    |  |  |  |  |
| SIFT               | sift_prediction, sift_score                            |                                                                                                    |  |  |  |  |
| PolyPhen           | polyphen_prediction,<br>polyphen_score                 |                                                                                                    |  |  |  |  |

### **Statistics**

VEP writes an HTML file containing statistics pertaining to the results of your job; it is named **[output\_file]\_summary.html** (with the default options the file will be named **variant\_effect\_output.txt\_summary.html**). To view it you should open the file in your web browser.

To prevent VEP writing a stats file, use the flag <u>--no\_stats</u>. To have VEP write a machine-readable text file in place of the HTML, use <u>--stats\_text</u>. To change the name of the stats file from the default, use <u>--stats\_file\_[file]</u>.

The page contains several sections:

### **General statistics**

This section contains two tables. The first describes the cache and/or database used, the version of VEP, species, command line parameters, input/output files and run time. The second table contains information about the number of variants, and the number of genes, transcripts and regulatory features overlapped by the input.

### Charts and tables

There then follows several charts, most with accompanying tables. Tables and charts are interactive; clicking on a row to highlight it in the table will highlight the relevant segment in the chart, and vice versa.

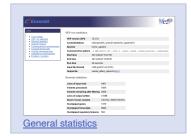

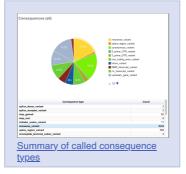

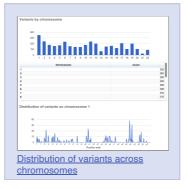

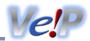

For any questions not covered here, please send an email to the Ensembl <u>developer's mailing list</u> (public) or contact the <u>Ensembl Helpdesk</u> (private). Also you can report issues through our (public) Github repositories. For general vep issues you should use <u>ensembl-vep</u> repository and for specific plugins you should use <u>VEP\_plugins</u> repository.

#### **General questions**

### Q: Why has my insertion/deletion variant encoded in VCF disappeared from the VEP output?

Ensembl treats unbalanced variants differently to VCF - your variant hasn't disappeared, it may have just changed slightly! You can solve this by giving your variants a unique identifier in the third column of the VCF file. See <a href="here">here</a> for a full discussion.

### Q: Why don't I see any co-located variants when using species X?

Ensembl only has variation databases for a subset of all Ensembl species - see this document for details.

#### Q: Why do I see multiple known variants mapped to my input variant?

VEP compares your input to known variants from the Ensembl variation database. In some cases one input variant can match multiple known variants:

- Germline variants from dbSNP and somatic mutations from COSMIC may be found at the same locus
- Some sources, e.g. HGMD, do not provide public access to allele-specific data, so an HGMD variant with unknown alleles may colocate with one from dbSNP with known alleles
- Multiple alternate alleles from your input may match different variants as they are described in dbSNP

See here for a full discussion.

#### Q: VEP is not assigning a frequency to my input variant - why?

VEP's cache contains frequency data only for variants and alleles imported into Ensembl's variation database. See here for a full discussion.

#### Q: Why do I see so many lines of output for each variant in my input?

While it would be convenient to have a simple, one word answer to the question "What is the consequence of this variant?", in reality biology is not this simple! Many genes have more than one transcript, so VEP provides a prediction for each transcript that a variant overlaps. VEP has options to help select results according to your requirements; the <u>--canonical</u> and <u>--ccds</u> options indicate which transcripts are canonical and belong to the CCDS set respectively, while <u>--pick</u>, <u>--per gene</u>, <u>--summary</u> and <u>--most severe</u> allow you to give a more summary level assessment per variant.

Furthermore, several "compound" consequences are also possible - if, for example, a variant falls in the final few bases of an exon, it may be considered to affect a splicing site, in addition to possibly affecting the coding sequence.

# Q: How do I reduce VEP's memory requirement?

There are a number of ways to do this-

- 1. Ensure your input file is sorted by location. This can greatly reduce memory requirements and runtime
- 2. Consider reducing the buffer size. This reduces the number of variants annotated together in a batch and can be modified in both command line and web interfaces. Reducing buffer size may increase run time.
- 3. Ensure you are only using the options you need, rather than --everything. Some data-rich options, such as regulatory annotation have an impact on memory use

#### Q: How to cite VEP?

If you use VEP, please cite our <u>UPDATED publication</u> so we can continue to support VEP development.

### Web VEP questions

### Q: How do I access the web version of the Variant Effect Predictor?

You can find the web VEP on the Tools page.

#### Q: Why is the output I get for my input file different when I use the web VEP and command line VEP?

Ensure that you are passing equivalent arguments to the script that you are using in the web version. If you are sure this is still a problem, please report it on the <a href="mailto:ensembl-dev@ramailing">ensembl-dev@ramailing</a> list.

### Q: Is there a tutorial for web VEP?

Yes, see our latest tutorial Annotating and prioritizing genomic variants using the Ensembl Variant Effect Predictor — A tutorial of for more information on using the Ensembl VEP web interface.

#### **Command line VEP questions**

#### Q: How can I make VEP run faster?

There are a number of factors that influence how fast VEP runs. Have a look at our handy guide for tips on improving VEP runtime.

#### Q: Why do I see "N" as the reference allele in my HGVS strings?

#### Q: Why do I see the following error (or similar) in my VEP output?

substr outside of string at /nfs/users/nfs\_w/wm2/Perl/ensembl-variation/modules/Bio/EnsEMBL/Variation/Utils/Sequence.pm Use of uninitialized value \$ref\_allele in string eq at /nfs/users/nfs\_w/wm2/Perl/ensembl-variation/modules/Bio/EnsEMBL/
Use of uninitialized value in concatenation (.) or string at /nfs/users/nfs\_w/wm2/Perl/ensembl-variation/modules/Bio/En

Both of these error types are usually seen when using a FASTA file for retrieving sequence. There are a couple of steps you can take to try to remedy them:

- 1. The index alongside the FASTA can become corrupted. Delete [fastafile].index and re-run VEP to regenerate it. By default this file is located in your \$HOME/.vep/[species]/[version]\_[assembly] directory.
- 2. The FASTA file itself may have been corrupted during download; delete the fasta file and the index and re-download (you can use the VEP installer to do this).
- 3. Older versions of BioPerl (1.2.3 in particular is known to have this) cannot properly index large FASTA files. Make sure you are using a later (>=1.6) version of BioPerl. The VEP installer installs 1.6.924 for you.

If you still see problems after taking these steps, or if you were not using a FASTA file in the first place, please contact us.

### Q: Why do I see the following warning?

```
WARNING: Chromosome 21 not found in annotation sources or synonyms on line 160
```

This can occur if the chromosome names differ between your input variant and any annotation source that you are using (cache, database, GFF/GTF file, FASTA file, custom annotation file). To circumvent this you may provide VEP with a <u>synonyms file</u>. A synonym file is included in VEP's cache files, so if you have one of these for your species you can use it as follows:

```
./vep -i input.vcf -cache -synonyms ~/.vep/homo_sapiens/111_GRCh38/chr_synonyms.txt
```

The file consists of lines containing pairs of tab-separated synonyms. Order is not important as synonyms can be used in both "directions".

### Q: Can I get gnomAD exomes and genomes frequencies in VEP?

Yes, see this guide.

#### Q: Why do I see the following error?

```
Could not connect to database homo_sapiens_core_63_37 as user anonymous using [DBI:mysql:database=homo_sapiens_core_63_Unknown MySQL server host 'ensembl.org' (2) at $HOME/src/ensembl/modules/Bio/EnsEMBL/DBSQL/DBConnection.pm li-

MSG: Could not connect to database homo_sapiens_core_63_37 as user anonymous using [DBI:mysql:database=homo_sapiens_corunknown MySQL server host 'ensembldb.ensembl.org' (2)
```

By default VEP is configured to connect to the public MySQL server at ensembldb.ensembl.org. Occasionally the server may break connection with your process, which causes this error. This can happen when the server is busy, or due to various network issues. Consider using a <u>local copy of the database</u>, or the <u>caching system</u>.

#### Q: Can I use VEP on Windows?

Yes - see the documentation for a few different ways to get the VEP running on Windows

#### Q: Can I use VEP with custom species and assemblies not available in Ensembl?

Yes - you can run VEP on any data you have by providing a custom GFF/GTF annotation and FASTA file, like so:

```
./vep -i input.vcf --gff data.gff.gz --fasta genome.fa.gz
```

### Q: Can I download all of the SIFT and/or PolyPhen predictions?

The Ensembl Variation database and the human VEP cache file contain precalculated SIFT and PolyPhen-2 predictions for every possible amino acid change in every translated protein product in Ensembl. Since these data are huge, we store them in a compressed format. The best approach to extract them is to use our Perl API.

The format in which the data are stored in our database is described here

The simplest way to access these matrices is to use an API script to fetch a ProteinFunctionPredictionMatrix for your protein of interest and then call its 'get\_prediction' method to get the score for a particular position and amino acid, looping over all possible amino acids for your position. There is some detailed documentation on this class in the API documentation here.

You would need to work out which peptide position your codon maps to, but there are methods in the <u>TranscriptVariation</u> class that should help you (probably translation\_start and translation\_end).